# **DFR9000 Краткое руководство по установке <sup>1</sup>. Установка**

# **DFR9000 Краткое руководство по установке <sup>1</sup>. Установка**

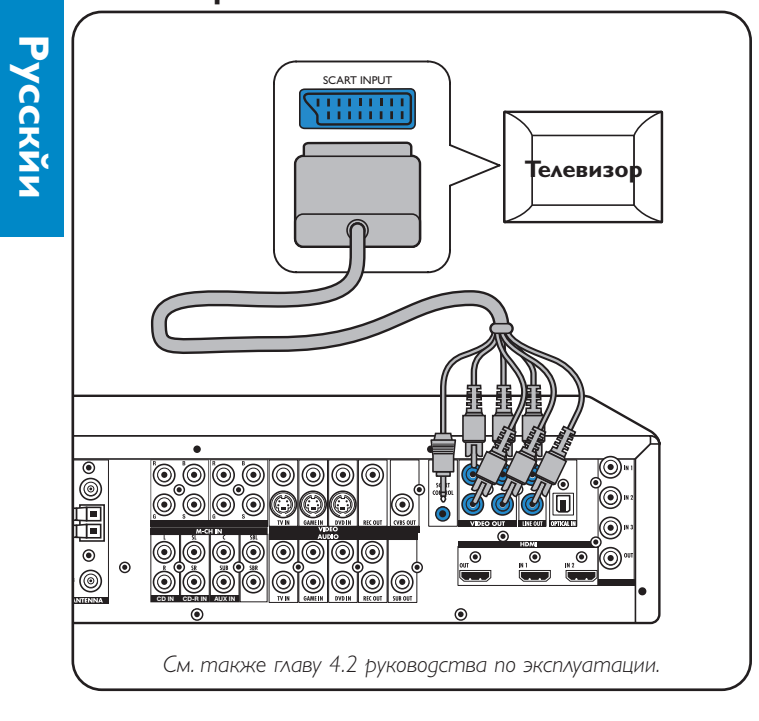

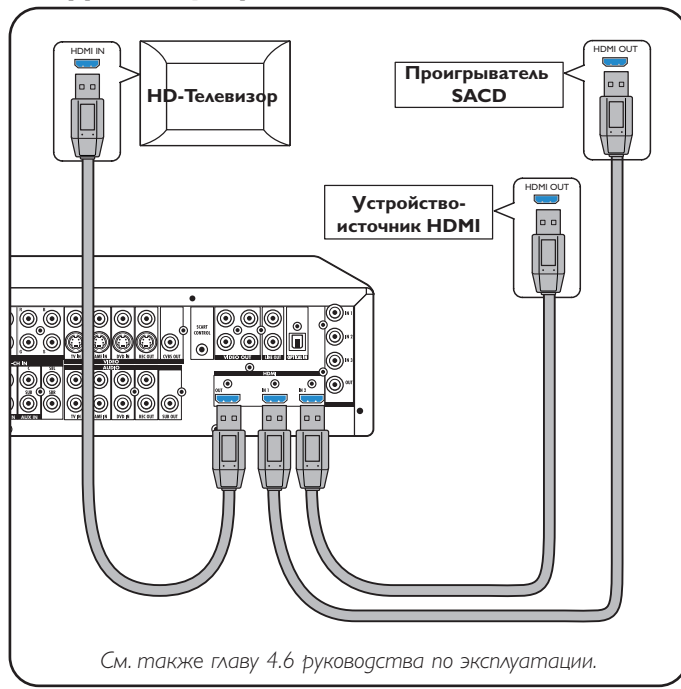

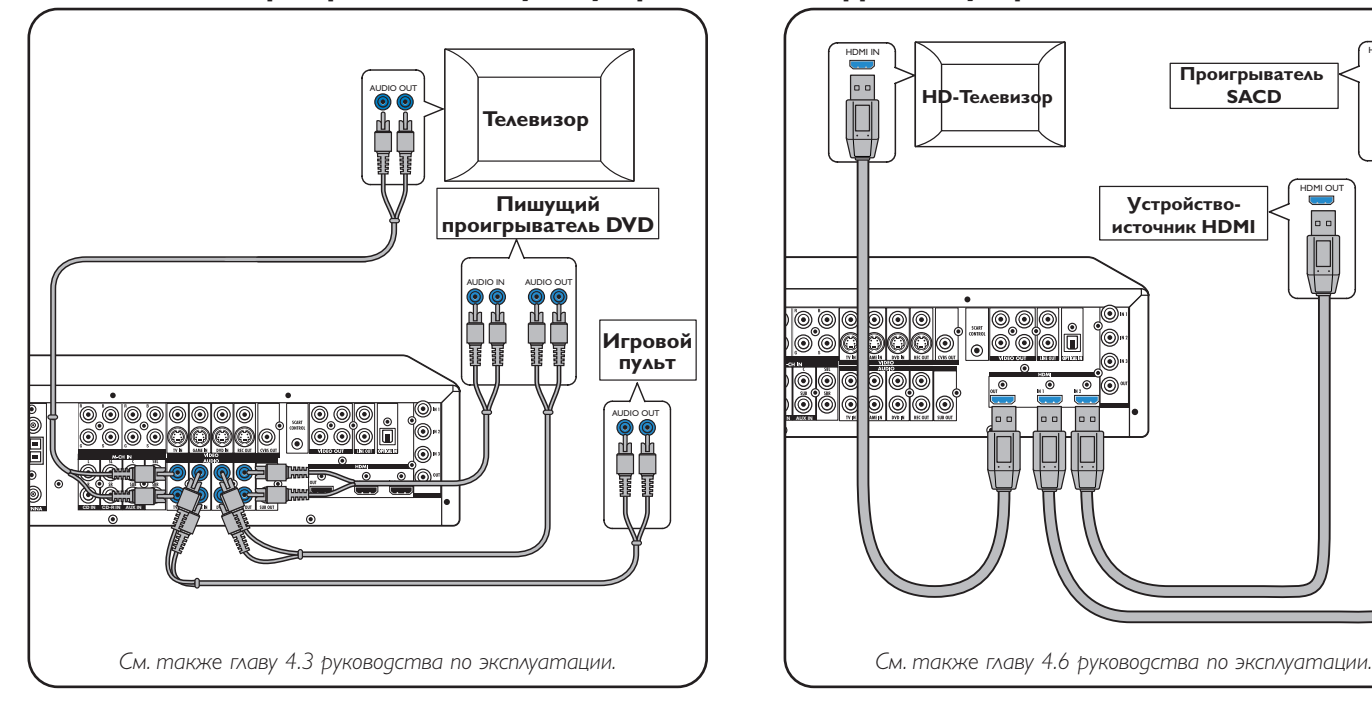

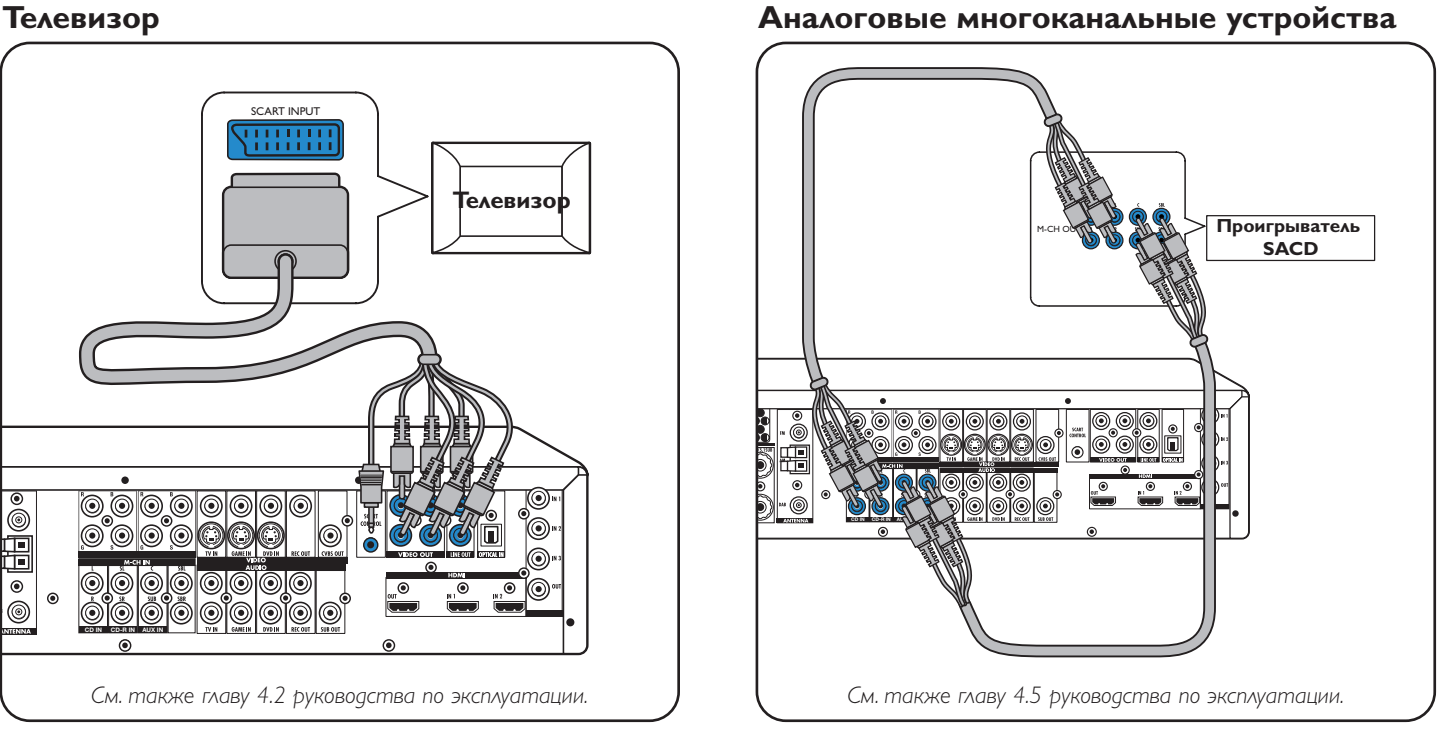

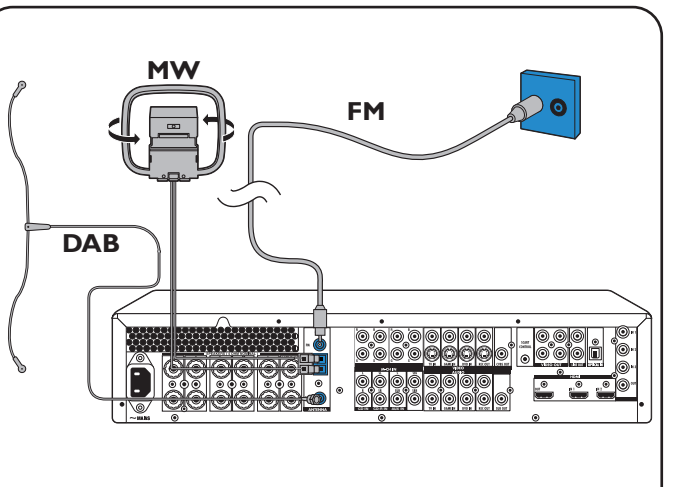

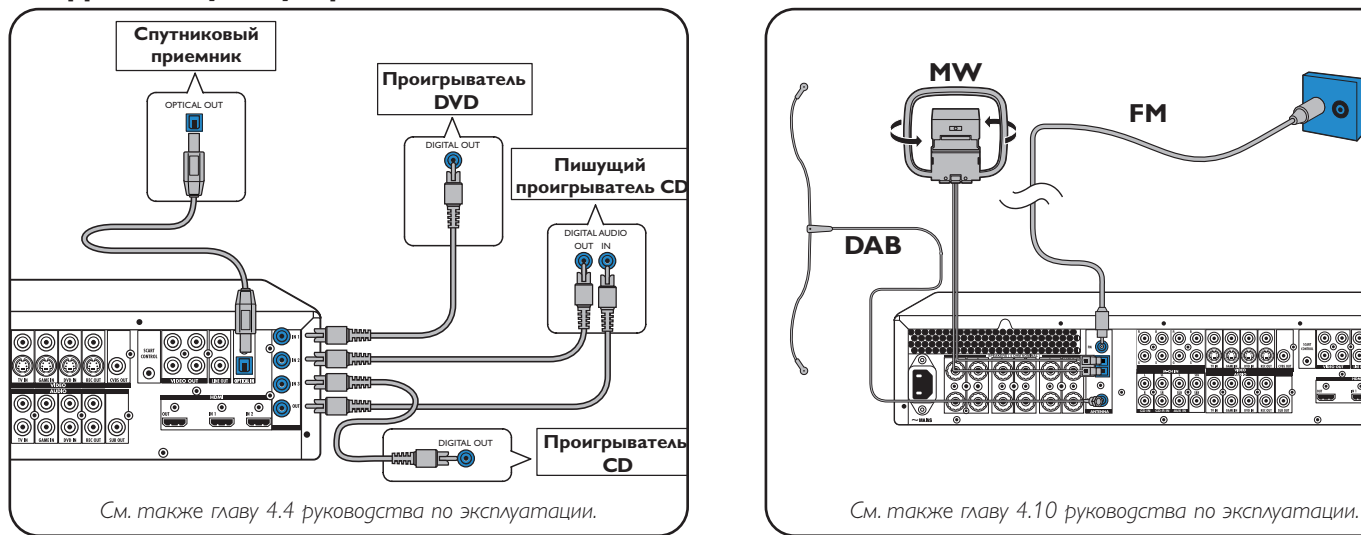

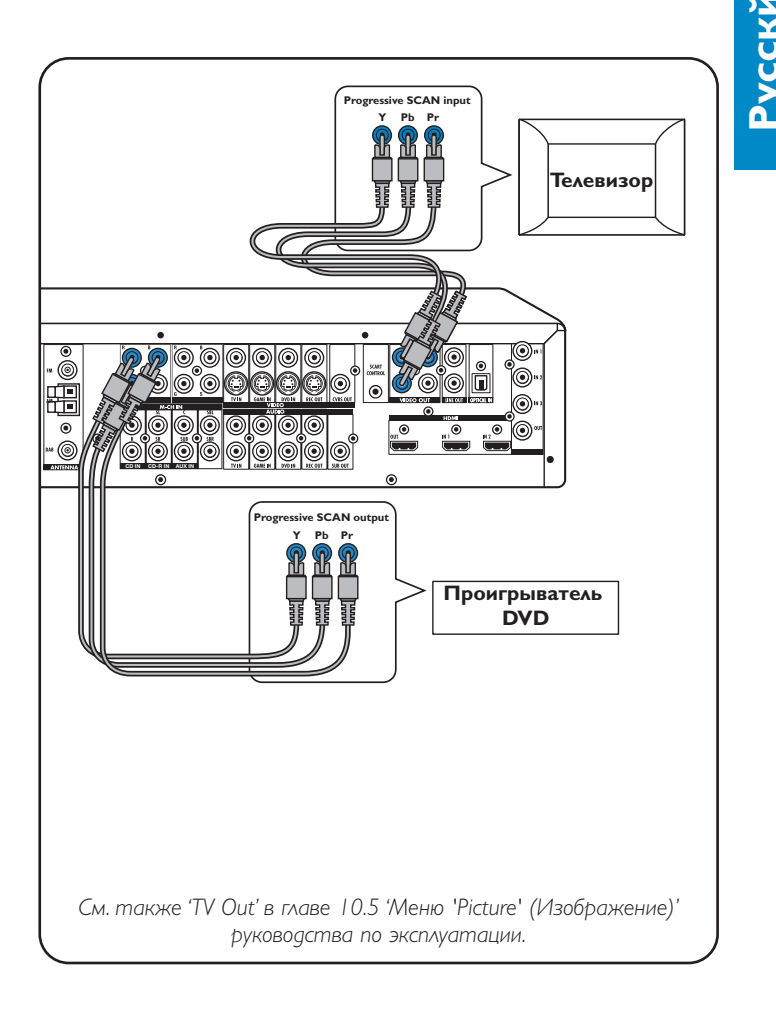

### **Аналоговые стереофонические аудиоустройства Цифровые устройства HDMI**

### **Цифровые аудиоустройства Антенны**

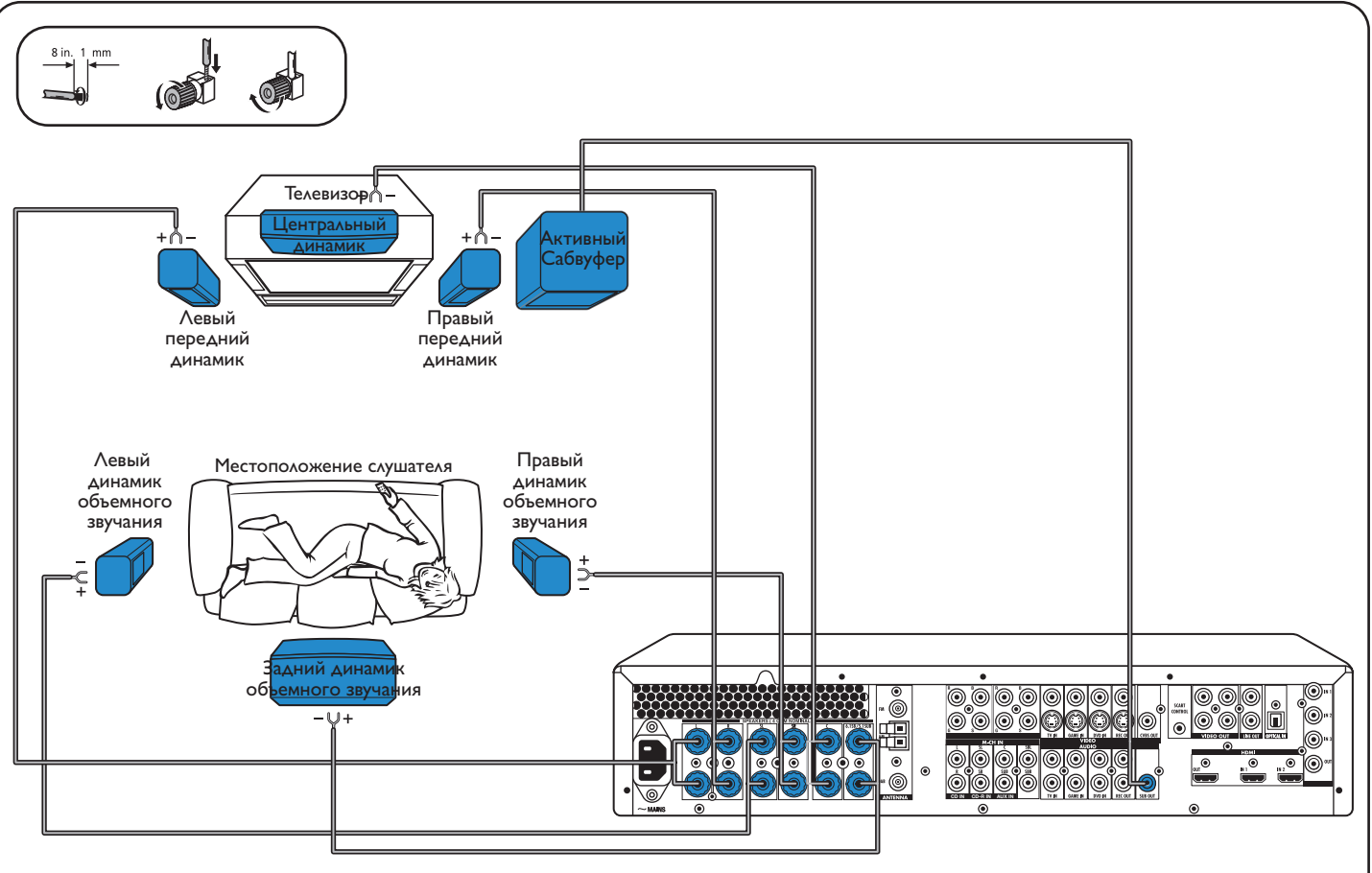

### **Динамики: конфигурация 6.1**

См. также главу 4.5 руководства по эксплуатации.

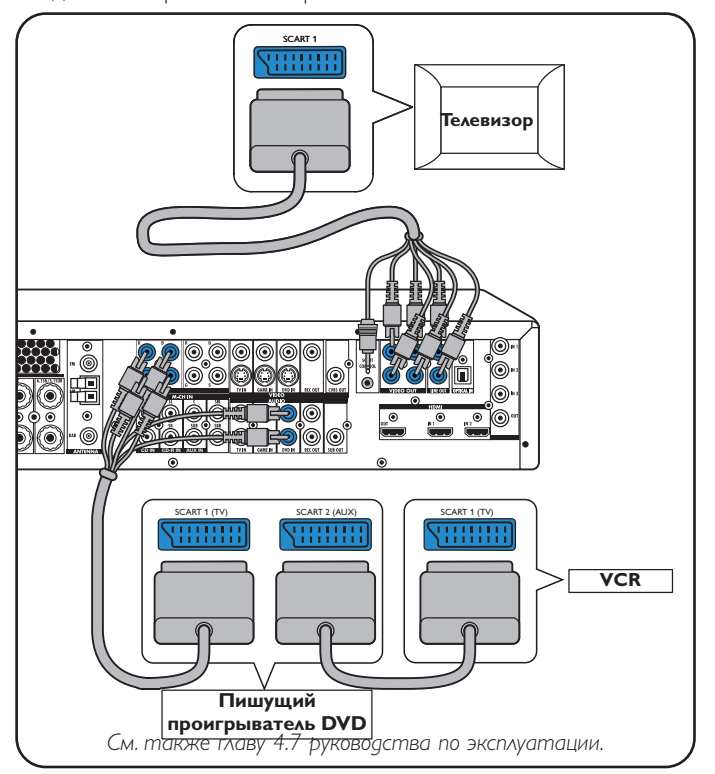

#### **Видеоустройства - Scart RGBS**

#### Гнезда цифровых входов DIGITAL IN 1 и OPTICAL IN предварительно назначены в качестве аудиовходов для VIDEO 1 IN и VIDEO 2 IN. Если на подключенном устройстве отсутствует цифровой выход, необходимо изменить назначение других гнезд (аналогового аудиовхода) на подключение аудиосигнала данного устройства. См.'Изменение назначения гнезд входов' в разделе 'Подготовка к работе и настройка'.

### **Видеоустройство - Построчная развертка (Ycb/Cr,YPb/Pr)**

# **DFR9000 Краткое руководство по установке 3. Работа с устройством**

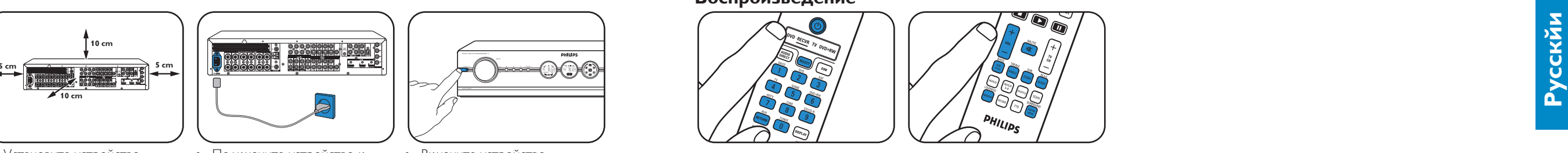

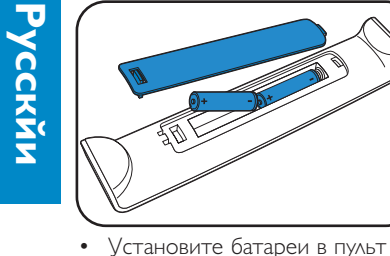

### **Подготовка к работе**

#### **Перемещение между пунктами меню**

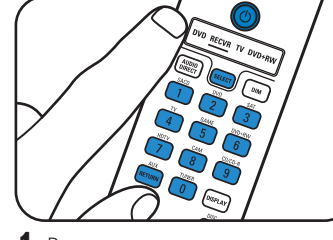

- **2** С помощью кнопки SELECT
- выберите режим RECVR. **<sup>3</sup>** С помощью кнопок выбора

### **Выбор языка OSD Размеры динамиков и расстояние до них**

**Громкость динамиков Изменение назначения гнезд входов\***

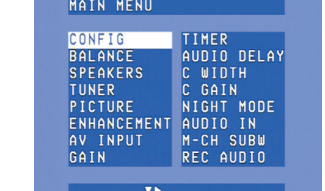

•

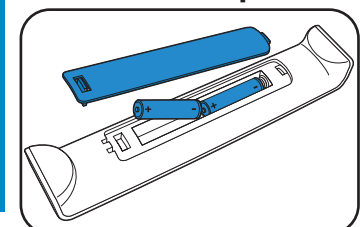

дистанционного управления.

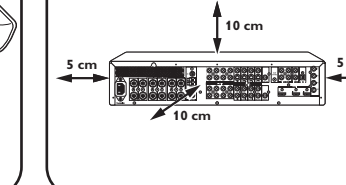

• Установите устройство.

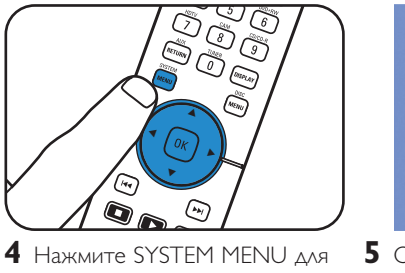

электросети.

MAIN MEN

•

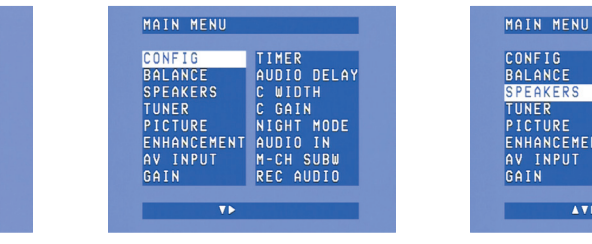

**1** С помощью кнопки ▼ выберите 2 С помощью кнопки ▼ выберите 1 С помощью кнопки ▼ выберите 2 С помощью кнопок ▶,◀,▼ и 'Language' (Язык). Для<br>подтверждения нажмите ОК. **3** С помощью кнопки  $\blacktriangleright$ 

 $\blacksquare$ 

Включите устройство.

**1** Включите приемник и телевизор. Выберите аудио/

источника выберите источник аудио/видеосигнала.

MAIN MENU

**CONFIG** 

SPEAKERS<br>TUNER<br>PICTURE

MAIN MENU

CONFIG<br>BALANCE

**RAI ANCI** 

открытия системного меню.

**CONFIG** 

C GAIN<br>NIGHT MODE<br>AUDIO IN<br>M-CH SUBW<br>REC AUDIO

LANGUAGE<br>RESET ALL

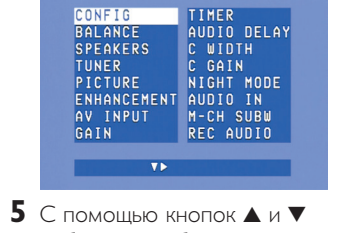

Подключите устройство к

выберите требуемые подменю. **<sup>6</sup>** Для подтверждения нажмите OK.

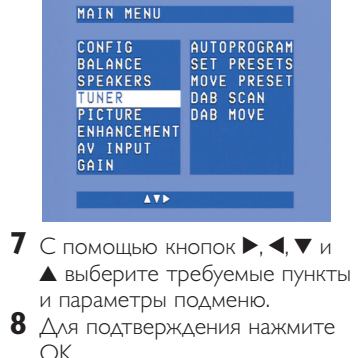

**2** С помощью кнопок  $\blacktriangledown$  и  $\blacktriangle$ выберите источник аудио/ видеосигнала (например, 'CD Audio'). Для подтверждения нажмите ОК.<br>**3** С помощью кнопок < выберите гнездо входа для этого источника (например, GAME IN). Для подтверждения

**9** Нажмите SYSTEM MENU для закрытия системного меню.

 $L+R$  SIZE

SUR SIZE<br>SUR BACK

**SUBWOOFER** 

L+R DIST<br>C DIST

'Config' (Конфигурация). Для подтверждения нажмите OK.

ENHANCEMENT AUDIO IN<br>AV INPUT M-CH SUBL<br>GAIN REC AUDIO

TIMER<br>AUDIO DELAY<br>C WIDTH<br>C GAIN

NIGHT MODE

M-CH SUBW<br>REC AUDIO

TIMER<br>AUDIO DELAY<br>C WIDTH<br>C GAIN<br>MIGHT MODE

выберите требуемый язык. Для подтверждения нажмите OK.

**TEST TONE** 

VOLUME<br>VOLUME<br>VOLUME

SL VOLUME<br>SR VOLUME<br>SB VOLUME<br>SUB VOLUME

**PONCOTO** 

...........<br>ESPANOL<br>DEUTSCH

**ITALIANO** 

**4** tзадайте громкость всех

 $\langle \langle \langle \Delta \nabla \Phi \rangle \rangle \rangle$ 

## **Настройка на Сохранение радиостанций Настройка на частоты радиостанций**<br>(FM, FM-M, MW)

'Speakers' (Динамики). Для подтверждения нажмите OK.  $3$  Нажмите кнопку  $\blacktriangleright$  или  $\blacktriangleright$  и отпустите ее примерно через

**4** Для остановки поиска снова нажмите кнопку ка или ».

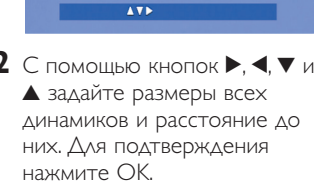

ANCEMENT

'Balance' (Баланс). Для подтверждения нажмите OK.

 $\overline{v}$ 

BALANCE AUDIO DELAY<br>TUNER C GAIN<br>PICTURE NIGHT MODE<br>ENFANCEMENT AUDIO IN<br>AV INPUT M-CH SUBW<br>GAIN REC AUDIO

 $\textbf{1} \,$  С помощью кнопки  $\textbf{v}$  выберите  $\, \textbf{2} \,$  С помощью кнопок  $\textbf{\blacktriangleright}, \textbf{\blacktriangleleft}, \textbf{v}$  и

динамиков. Для

MAIN MENU

CONFIG

**RALANCE** 

PICTURE FNHANCEMENT

AV INPUT

подтверждения нажмите OK.

- **3** С помощью кнопки ▼ выберите 'Autoprogram' (Автоматическое программирование). Нажмите кнопку  $\blacktriangleright$ .
- $4$  С помощью кнопок  $\blacktriangle$  и $\blacktriangledown$ выберите номер станции, начиная с которого требуется сохранять обнаруженные радиостанции. Для
- подтверждения нажмите OK. > Сохранение радиостанций занимает несколько минут.

# **радиостанций**

 Для выбора сохраненных радиостанций используйте кнопки  $\blacktriangleright$ .  $\blacktriangleleft$ .  $\nabla$  или  $\blacktriangle$ .

**1** С помощью кнопки <sup>4</sup> выберите 'A/V input' (Аудио/видеовход). Для подтверждения нажмите OK.

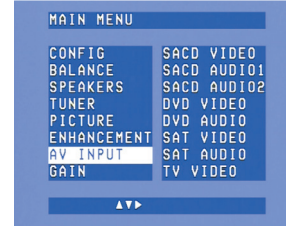

открытия системного меню. Нажмите кнопку •. **4** С помощью кнопки  $\blacktriangledown$ выберите 'Tuner' (Тюнер). Нажмите кнопку •.

 Для выбора сохраненных радиостанций DAB используйте кнопки < или  $\blacktriangleright$ 

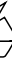

нажмите OK.

**\*** Требуется только при подключении устройства, для которого заранее не назначено ни одного гнезда.

Примечание. Подробнее о подготовке к работе и настройке DFR9000 см. главы 4 'Установка', 5 'Системное меню' и 6 'Настройка приемника' руководства по эксплуатации.

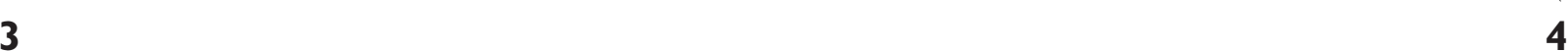

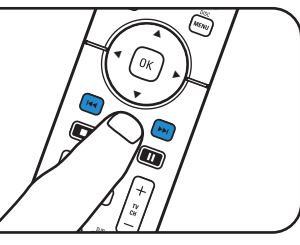

![](_page_1_Figure_57.jpeg)

![](_page_1_Picture_62.jpeg)

![](_page_1_Picture_67.jpeg)

### **Воспроизведение**

- **1** С помощью кнопки SELECT выберите режим RECVR.
- **2** Включите приемник и источник.

источнике

•

- **3** С помощью кнопок выбора источника выберите источник. **4** Включите воспроизведение на
- Отрегулируйте звучание с помощью кнопок настройки звука. • С помощью кнопки
- SURROUND выберите режим объемного звучания.

одну секунду.

- MAIN MENU TIMER NIGHT MODE<br>AUDIO IN<br>M-CH SUBW<br>REC AUDIO
- **1** UС помощью кнопки SELECT выберите режим RECVR. **2** С помощью кнопки TUNER выберите режим тюнера. **1** Нажмите SYSTEM MENU для открытия системного меню. **2** С помощью кнопки  $\blacktriangledown$ выберите 'Tuner' (Тюнер).
	- Нажмите кнопку ».

•

**Сохранение радиостанций DAB Настройка на частоты** 

# **радиостанций DAB**

![](_page_1_Figure_46.jpeg)

![](_page_1_Picture_64.jpeg)

'New' (Новые) нажмите OK. > Сохранение радиостанций DAB занимает несколько

минут.

Примечание. Подробнее о работе с DFR9000 см. главы 7 'Работа с усилителем' и 8 'Работа с тюнером' руководства по эксплуатации.